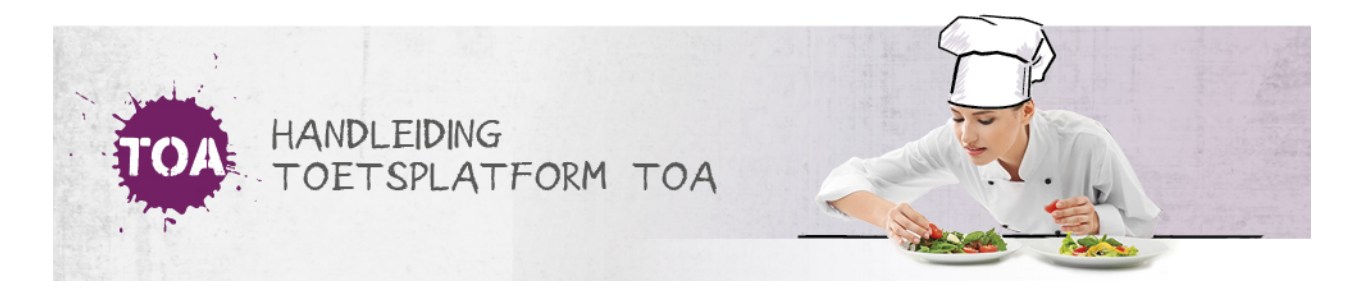

## BEOORDELAARS TOEVOEGEN AAN BEOORDELAARSGROEPEN

Zodra een beheerder een beoordelaarsgroep heeft aangemaakt (zie ook **[beoordelaarsgroepen](http://handleiding.toets.nl/beoordelaarsgroepen-aanmaken-712) aanmaken**), kunnen de gewenste beoordelaars aan de beoordelaarsgroep gekoppeld worden. Dit kan op twee manieren. Je kunt vanuit het tabblad 'Groepen' de gewenste beoordelaars toevoegen aan een beoordelaarsgroep of vanuit het tabblad 'Gebruikers' beoordelaars koppelen aan de gewenste beoordelaarsgroep.

## **Beoordelaars toevoegen aan een beoordelaarsgroep**

Ga voor het toevoegen van beoordelaars aan een beoordelaarsgroep naar het tabblad 'Gebruikers>Groepen' en maak gebruik van de zoekfilter om de beoordelaarsgroep te zoeken. Klik op het symbool achteraan de regel van de beoordelaarsgroep en druk op Voeg gebruikers toe om beoordelaars toe te voegen.

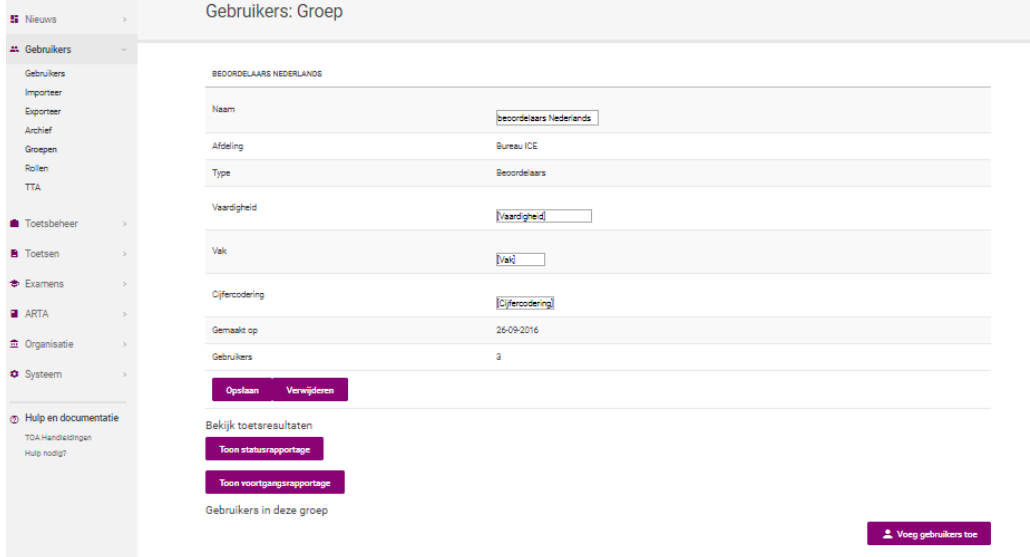

## **Een beoordelaarsgroep koppelen aan een beoordelaar**

Ga voor het koppelen van een beoordelaarsgroep aan een beoordelaar naar het tabblad 'Gebruikers' en zoek de beoordelaar op in het overzicht. Klik op het symbool aan het eind van de regel van de gebruikersnaam van de beoordelaar. Je komt dan op het tabblad 'Persoonlijke gegevens', druk op 'Wijzig groepen'. Selecteer de gewenste beoordelaarsgroep en druk op sluiten.